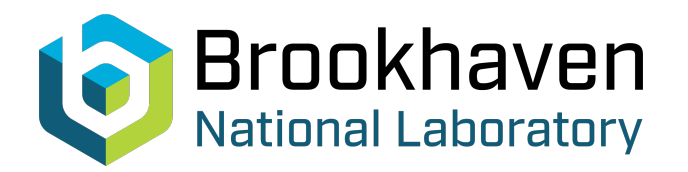

BNL-104849-2014-TECH

AGS/AD/Tech Note No. 433;BNL-104849-2014-IR

# BNL MAD Program Notes: Tracking Plots

J. Niederer

April 1996<br>
Collider Accelerator Department

**Brookhaven National Laboratory**

## **U.S. Department of Energy**

USDOE Office of Science (SC)

Notice: This technical note has been authored by employees of Brookhaven Science Associates, LLC under Contract No.DE-AC02-76CH00016 with the U.S. Department of Energy. The publisher by accepting the technical note for publication acknowledges that the United States Government retains a non-exclusive, paid-up, irrevocable, world-wide license to publish or reproduce the published form of this technical note, or allow others to do so, for United States Government purposes.

### **DISCLAIMER**

This report was prepared as an account of work sponsored by an agency of the United States Government. Neither the United States Government nor any agency thereof, nor any of their employees, nor any of their contractors, subcontractors, or their employees, makes any warranty, express or implied, or assumes any legal liability or responsibility for the accuracy, completeness, or any third party's use or the results of such use of any information, apparatus, product, or process disclosed, or represents that its use would not infringe privately owned rights. Reference herein to any specific commercial product, process, or service by trade name, trademark, manufacturer, or otherwise, does not necessarily constitute or imply its endorsement, recommendation, or favoring by the United States Government or any agency thereof or its contractors or subcontractors. The views and opinions of authors expressed herein do not necessarily state or reflect those of the United States Government or any agency thereof*.* 

*For Internal Distn'bution Only* 

 $\mathcal{A}$ 

Accelerator Division Alternating Gradient Synchrotron Department BROOKHAVEN NATIONAL LABORATORY Upton, New York 11973

> Accelerator Division Technical Note

**AGS/AD/Tech. Note No. 433** 

BNL MAD Program Notes

Tracking Plots

J. Niederer

April 19, 1996

#### **BNL MAD Program Notes**

#### **Tracking Plots**

#### *J, Niederer*

AGS Department Brookhaven National Laboratory

April 19,1996

#### **1. Overview**

The ancient BNL MAD track plotting service is being upgraded, at least partially to support AGS extraction studies. One extension is to display phase plots at more than one place along an orbit. A second extension offers menu based controls that allow a viewer to watch a phase plot build up, turn by turn, place by place, or track by track. A third is a fairly elaborate track pattern generating utility.

Historically this kind of plotting has been done off line using an intermediate file that receives computed track coordinates, which is then input to harmonic analysis and plotting commands. For the present the plotting has been substantially revised for use with modem graphics workstations, and improved with various menu selection features. Perhaps a further approach would be to attach similar plotting on line to the tracking calculations, along with utilities that allow various machine parameters to be changed during the tracking, as is now available with the "Twiss" closed orbit and neural feedback screen graphics managers. Less visible, the internal file system services have been rewritten to remove ten year old compromises involving certain vendor file handling idiosyncracies, particularly at CERN, and fix a number of other annoying problems. Working defaults for all of the file descriptions and handling are provided in the recent versions of dictionaries, so these complications are generally transparent to the program user. In principle the file handling and graphics are portable with X Windows versions, give or take remaining vendor software difficulties.

#### **2. Menu Options**

Track plotting typically involves scatter plots among transverse position coordinates X or **Y** and direction coordinates Px or Py, or quantities derived from them, as described in the MAD Users Manual. In extraction studies, phase plots of X vs Px are often used to study beam behavior as the beam is perturbed. The discussion here will consider phase plots, but applies equally well to beam spots in  $X$  and  $Y$ , or other combinations. In circular machines, such plots might give the history of a particle over many turns, and the resulting clutter may hide the final behavior as the orbit is perturbed. The newer menu options allow a viewer to follow a particle over a set of time and position steps. These features apply to the conventional MAD *Single,* and *Multiple* plot types, and to the newer *Ellipse* plot type. For the single type, the phase history of a each particle is plotted on a separate picture. For the multiple type, the phase histories of all included tracks are plotted on the same picture, which can get confusing if the initial complement of tracks is random. For the ellipse type, the histories of one or more generated phase ellipses are drawn. Older versions of MAD presumed a single observation point for recording track coordinates; the current one permits as many as patience and the file system can handle.

#### **2.1. Menu for Single and Multiple Types**

When the menu option is selected on the plotting command, a popup menu presents a number of choices for advancing one or more tracks, and selecting among tracks and observation places. Selections 2.1. Menu for Single and Multiple Types<br>When the menu option is selected on the plotting command, a popup menu presents a number of<br>choices for advancing one or more tracks, and selecting among tracks and observation place the cursor over the top (label) panel, depressing the right mouse button, and moving the cursor with the button down. The program scans the track history file for all entries (events) for a given place and track, then advances to the next place if any, scans again, and continues through the places. It then repeats the scans for the next track if any, cycling through the places again. The viewer can in effect step the drawing event by event, place by place, and track by track.

The first three menu panels display:

**a** 

 $\mathcal{L}(\mathcal{L})$ 

 $\cdot$   $\cdot$ 

*0* 

- **1.**  The type of plot, single or multiple.
- 2. The current place index. (Observation Point)
- **3.** The current track index.

The remaining menu panels offer the choices:

- Do **1**  Draw a single track point, and return to the menu. A track point is the set of coordinates of a particle track at a particular place and turn (time).
- Do *5*  Draw five successive track points, or less if at the end of a place, and return to the menu. Each such point occurs at a succeeding turn, or multiple of turns, depending on the recording and the sampling criteria.
- Do **10**  Draw ten successive track points, or less if at the end of a place, and return to the menu.
- Do 25 Draw 25 successive track points, or less if at the end of a place, and return to the menu.
- Do Place Drawing continues until all remaining track points for the current place and track have been treated.
- Do Track Drawing continues until all remaining track points, and places, for the current track have been treated.
- Do All Drawing continues until all remaining track points, and places, and tracks have been treated. This option corresponds to the usual way drawing is done, and gives an overview for further viewing.
- Next Place Indexing advances without drawing to the next place, or to the next track and the first place.
- Next Track Indexing advances without drawing to the next track, or to the second, end of drawing menu.
- Clear The central region of the drawing holding phase or other points is cleared, and the frame redrawn.
- Repeat Control returns to the start of the cycling, positioned at the first entry, first place, and first track.
- **Quit** The picture is cleared and the program exits from the plot section, to the next command on the input file.

In *Single* plot mode, the program stops after all entries for a track have been finished, and writes "Pause" in the window from which the program is run. Hitting the Enter key continues the plotting, bringing up the menu in menu mode, and otherwise drawing the next track or finishing.

In menu mode, when the various cycles of tracks and places have finished, a second menu is presented

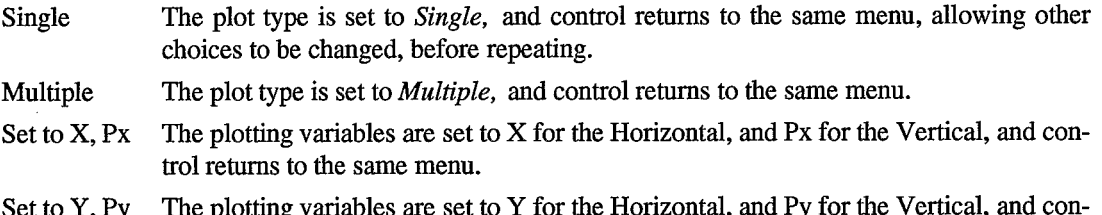

es are set to Y for the Horizontal, and Py for the trol returns to the same menu.

Repeat The drawing process with any changes entered above can be repeated.

**Ouit** The program removes the drawing window and leaves the plotting section.

#### **2.2. Menu for Ellipse Type**

 $\mathbf{u}$ 

The ellipse type of plot is normally intended for one or more some small groups of tracks, originally generated from X - Px and Y - Py phase ellipses. Instead of single tracks, coordinate histories of groups of related tracks are of interest. Menu choices thus reflect data for a group, a pattern of groups at a place, and a pattern of places at succeeding turns. Menu items are merely listed here, as they have the same or similar meanings to the list in Section 2.1 above.

The first three (inactive) menu panels display indices for:

**1.** The current group index.

2. The current place index.

**3.** The current turn index.

The active menu panels are:

Do Group

Do Place

Do Turn

Do All

Next Group

Next Place

Next Turn Clear

Repeat

Quit

An end of sequence menu provides for repeating in the **X** - Px or Y - Py Plane:

Set to **X,** Px Set to Y, Py Repeat This choice changes the variables, and returns to the first ellipse menu, like *Repeat.*  This choice changes the variables, and also returns to the first ellipse menu.

**Quit** 

#### **3. The FTrplot Command**

The **BNL** MAD track plotting section, upgraded from the older MAD **PLOT** command, has been augmented to deal with workstation graphics, menus, screen plotting symbols, and drawing phase ellipses. Each change involves one or more additional parameters given below. The original set of parameters described in the MAD Users Manual have been retained. The **Pltrplot** command is an equivalent version of **FTrplot,** but keyed to the graphics package, and intended for future use in picture lists of drawing commands.

Track plotting obtains its information from a so called MAD tracking History File, produced by the **Frun** (Run) command. If not told otherwise, the program will produce an unformatted direct access file called **\$STORY.Ol,** for the tracking history, which remains in the directory. Tracking may be rather slow compared with the displays, but on the other hand a number of trials may be needed to get the display parameters suitably developed. Hence, if a lengthy tracking run is involved, it may be worthwhile to archive these results:

#### Archive "\*STORY.01"

which produces a second file called **STORY.01** Internal name characters such as "\*" which are troublesome to file directories are changed when files are written. These names need to be enclosed in quotes as

**-3-** 

special characters are involved, mostly to avoid accidental name conflicts within the data base. The results can be recalled for repeated plotting operations by:

#### **Retrieve "\*STORY.Ol"**

#### **3.1. Original FTrplot Attributes**

 $\mathbf{u}$ 

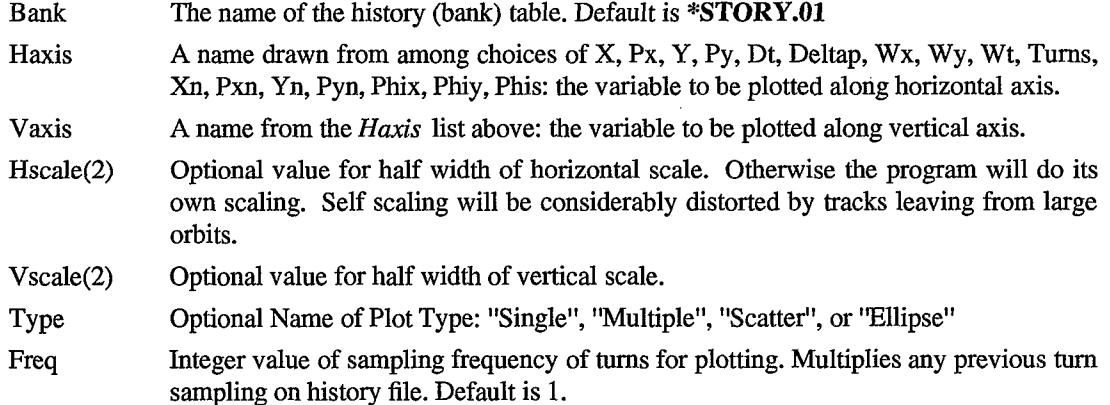

In the newer edition, if any second scale entries are given, plotting is done for values lying between the two entries, which can help to make better use of the limited display space.

#### **3.2. Ellipse Additions**

Phase ellipses may be drawn corresponding to the track groups prepared by a **FTrgen** command, or suitable collection of **Start** commands. Unlike the scatter plots produced by the other *Type* options, the *Ellipse* option produces closed curves by joining the tracks originally generated along one or more phase ellipses. **A** set of these ellipses may be centered according to some spatial pattern. This feature is intended for displaying families(groups) of particle tracks, for which members share some common trait, such as off momentum. One or more such families are tracked for a single pass, and phase coordinates are recorded for each at one or more places along the orbit. One or more equal sized groups make up the total number of tracks being followed. **A** typical application is tracking through an irregular magnetic field, or beam line.

Colors and line types are taken from vector arrays attached to a *Pendata* command in the plot description file. Pen (line) characteristics are indexed first to the track groups, and second to the ordered positions at which phase data are recorded. To set up colors and line styles (solid, dots, dashes, etc), for a sample of three places, the color and style arrays should step as:

**Tr-col Mvector N1** = **30, 1, 1, 1, 2, 2, 2, 3, 3, 3,** ...

**Tr-stl Mvector N1** = **30, O,ll, 12, O,ll, 12, O,ll, 12,** ...

**Trgen Pendata Color** = **Tr-col, Style** = **Tr-stl, Width** = **Tr-wid,** ....

This pattern will color an ellipse red, green, yellow, etc, according to track group, and use solid, dotted, or dashed joining lines according to observation place.

The **FTrplot** command has the additional *Type* option of 'Ellipse", which causes the drawing of closed ellipses at selected points along a lattice. This option is keyed to the starting track ensemble generated by **FTrgen** or **FStart** commands for starting tracks. When using the ellipse features, a **Print** command should be used to note all lattice points for which track data is to be recorded. The **Frun** command parameters *Turns* and *Fprint* and *Sample* should be set with some awareness about the often large amount of data which will appear on the pictures.

The additions to the **Plot** command as described in the MAD V7 Users Manual are:

Type The *Ellipse* option has been added to the list of types of plot.

Join Logical Flag: If True, the points from each track group will be joined by a line. Joining is done automatically for a track family generated as points on a phase ellipse. The drawing of outlines among track points can often help to show the way orbits distort with time.

#### **3.3. Workstation Plot Description**

 $\sim 3\%$ 

 $\sim$  4.4

Workstation screen plotting involves a lengthy set of description commands, usually provided as a separate input statement file with the program. The alternative of hard wiring within the program the immense amount of detail even down to the level of colors is worse. These details are contained in a set of commands loosely organized under a **BNL** MAD Plotdef command. The details can be customized to taste by adventurous users. Plotting has been designed to work with a plotting package based on the object oriented MAD data base, and the Silicon Graphics dedicated Graphics Library (GL) screen display primitives. **A** locally written X Windows version of the GL sections used in **BNL** MAD hopefully makes these graphics additions portable, beyond Silicon Graphics screens.

- The name of a **Plotdef** command. To obtain screen plotting, either a customized plot file or the default plot file must be available in the input data. **A** complete plot setup is available as a default, which requires the plot definition CALL file **Trplots.cal1** to be available as part of the input data. Plotdef
- Menu Logical Flag: If True, and a *Plotdef* is given, drawing will be operated from a menu, as described above.
- Prplot Logical Flag: If True, an archaic form of printer plot will be attempted. This feature has been benignly neglected.

Hard copy from screen graphics is currently obtained with the Silicon Graphics "snapshot" utility, which produces a screen dump over a selected area. This dump file can be converted to a color or ordinary Post Script file by the "tocolps" (''tops'') utility, or massaged by Xview or similar utilities. The resolution is only about 100 dots per inch, not a particularly good match to modern laser printers. Every pixel is mapped, so these files are huge. Some kind of laser printer oriented hard copy drafting should be added to the tracking graphics, but the obvious choices so far do not blend very well with the menus and drawing primitives of our screen graphics.

#### **3.4. Symbols Options**

**A** limited number of plotting symbols can be provided by linking to a **BNL** MAD **Plsymbol** command. This format is used so the available choices can be easily customized, and also augmented. It also dodges dealing with the obscure and excessively complicated font mechanisms of vendor graphics systems, which are supposed to handle this kind of service. Symbol command formats are given in Section *5* below.

Plsymbol Name of a **Plsymbol** command to be linked for defining and drawing plotting symbols. Optional. If not given, single pixel points will be drawn.

Symbols( 10) Optional list of names of plotting symbols, to be indexed by observation place.

Current choices are: **CR** = Cross, **PL** = Plus, **CI** = Circle, **SQ** = Square, **DI** = Diamond,  $TR = Triangle$ ,  $Ba = Bar$ , and  $PT = Point$ , a single pixel. The sequence will repeat for more than ten places. Default is Cross.

#### **4, F'Trgen Command**

**FTrgen** is designed to generate sets of tracks related to phase ellipses around a space point, or around members of set of such points belonging to some spatial pattern. The ensemble of generated tracks are written to a data base module called a track bank. The simplest case uses the given phase coordinates of one space point to generate a set of tracks about the point. Using the emittances and initial amplitude functions, tracks are generated with X, Px coordinates corresponding to equally spaced angles about **an** X, Px plane emittance ellipse, and similarly for Y, Py coordinates from a Y, Py plane emittance ellipse. Alternatively, track points [X, Px, Y, Py, Ds, Dp] can be generated randomly within the separate X and Y

emittance ellipses. In more elaborate cases involving more than one space point, various options permit generating a set of space points along the perimeters of a simple shape. A common pair of dimensions, width and height from the center to the farthest point, describes these simple shapes.

Only the first shape option encountered is cycled. Actually, for less than ten or so points, there isn't much difference among the various shapes. In a lattice without X and Y coupling, for some patterns X and Y values may repeat along a perimeter.

The **FTrgen** command should be inserted in a track command group after **an FTrack** track initialization command. A central track with all coordinates set to zero is written first into the track bank. The rest of the track bank is ordered as a set or group of tracks for each generating point [Xi, Yi]. Groups for the next point, and for all such points follow. This assembling of track groups is repeated for each value of the off momentum given. The completed track data has the overall format:

Track[ **6** Coordinates, ngtracks, npoints + **1** , ndeltap ]

**FTrgen** attributes are:

*0* 

 $\sim$   $^{\prime\prime}$ 

 $\mathcal{L}_{\mathcal{L}}$ 

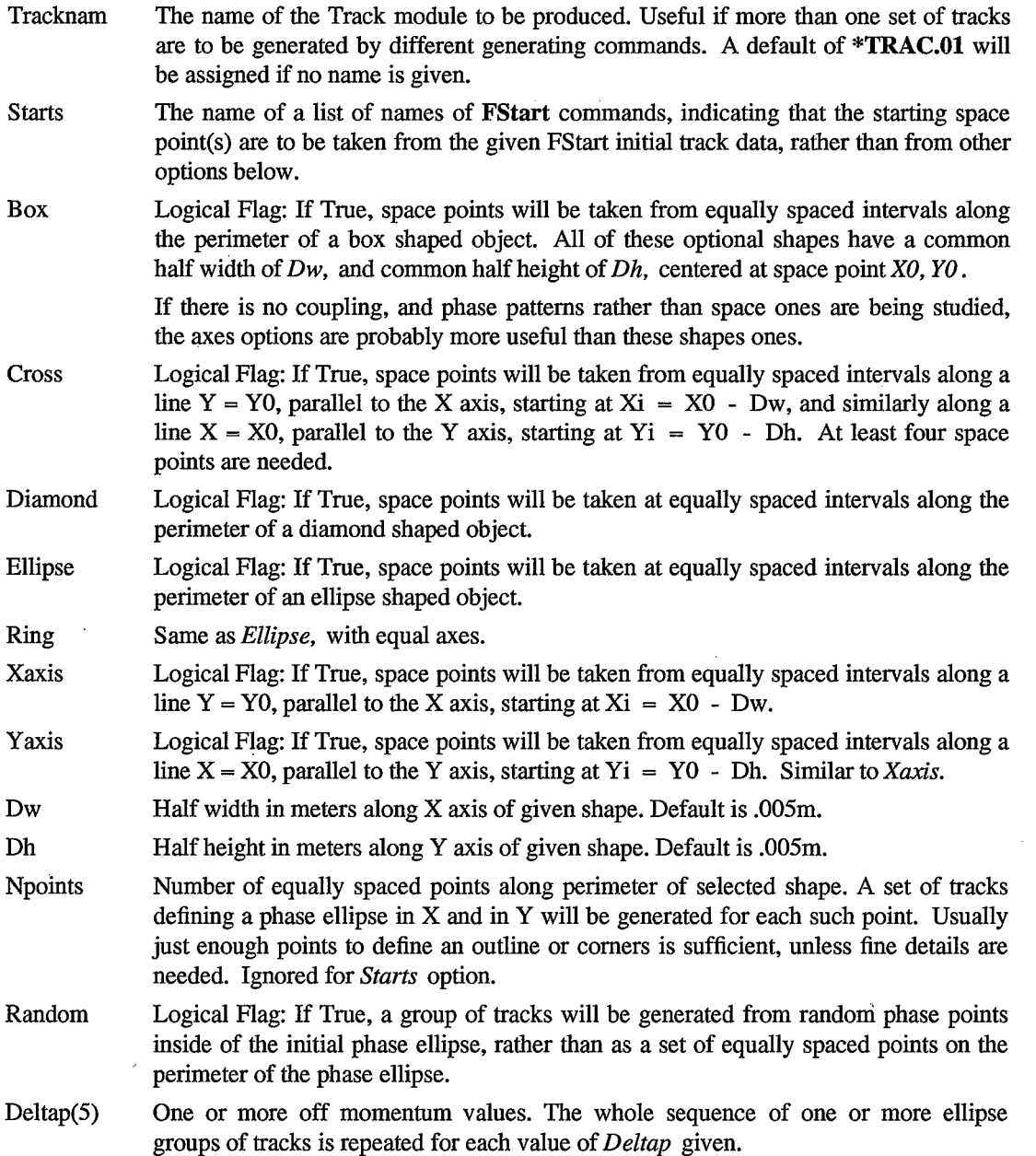

Ngtracks The number of tracks in a group generated to define phase ellipses for each space point. Usually 10 or so is adequate.

xo, YO, PXO, PyO

**a** 

 $\mathcal{L}$ 

*0* 

Coordinates of a basic starting track. If no shape is given, XO, PxO will be the center of a phase ellipse in X, Px coordinates, and YO, PyO will be the center of a phase ellipse in Y, Py coordinates. If a shape is given, XO and YO will be the center of a shape of size described by the *Dw* and *Dh* attributes. Space points Xi, Yi on the perimeter or distributed within the shape together with PxO, PyO, will then be centers of X, Px and Y, Py phase ellipses used to generate groups of starting tracks.

/betax, /betay, /alfax, /alfay, lex, /ey

Amplitude functions and emittances for the "closed" orbit at which starting tracks are being generated. These internal cells record initial orbit conditions entered on or produced by the **FTrack** command, and the emittances entered on a **Beam** command.

Internal integer: total number of tracks produced by the generating command. This value will be the product of the number of points *npoints* by the number of tracks per point *ngtracks,* adjusted if needed, times the number of *deltap* values, plus a central first track with all coordinates zero. /ntrack

Internal integer: total number of track groups; equal to the number of generating points times the number of off momentum intervals. /ngroups

Internal name group pointing to default values for command. Adefault(2)

/status, /stamp

#### **5. Symbols Command**

The **Plsymbol** command describes a few plot symbols, and offers a simple way to prescribe sizes and colors. For the present, it can be attached to the **FTrplot** and commands, but **is** easily extended. Dimensions in pixels are in real variables, so expressions can be used for scaling.

Attributes consist of a symbol dimension, and optional pen description group. Defaults are in parens following the prose.

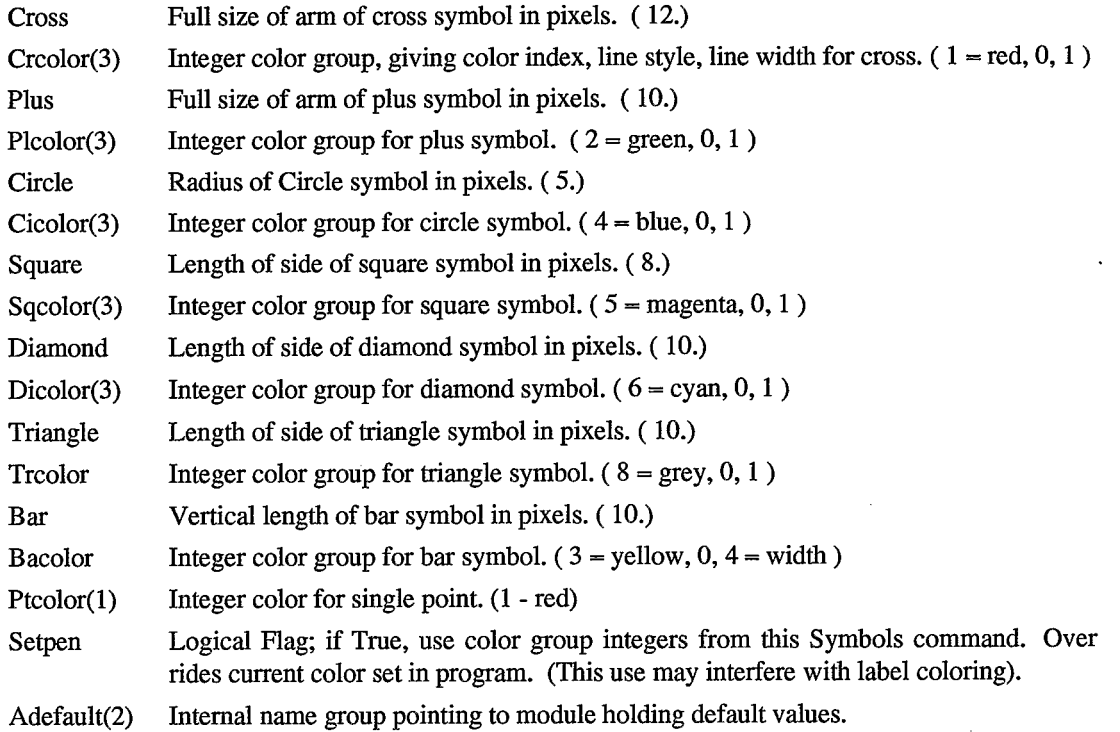

/status, /stamp

#### **6. Aperture Limits**

*..e*  . \*. - .-

> During tracking, besides dealing with given aperture limits on the specific collimator aperture types of lattice element, MAD checks orbit coordinates at every element against a crude limit of one meter. This crude limit may now be set to taste on the **BNL** MAD **FRun** tracking command by means of *Xmax* and *Ymax* attributes:

The maximum acceptable value of the X coordinate of a track in meters. For values above, the track is considered killed. The default is one meter. Xmax

Ymax Same for Y.

#### **Documentation Files**

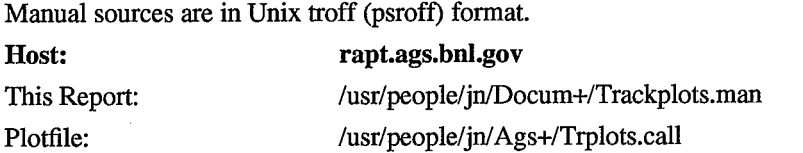

#### **Example: AGS Tracking at Extraction**

1. A slightly off momentum particle is followed at three places in its orbit, prior to leaving the machine. The particle visits each arm of the pattern every three turns, moving outwards along the arm. The *Single* plot type graphics setup assigns different plot symbols and colors for the three observation points.

2. Three phase ellipses generated at three points,  $X1 = -0.005$ ,  $X2 = 0.$ ,  $X3 = +0.005$  are each drawn at three lattice points in an undisturbed **AGS** configuration, during the first turn. This is an example of the ellipse type of phase plot.

3. The same three phase ellipses are drawn at the same three lattice points, with the configuration set for ejection, during the first turn.

**4.** The same three phase ellipses are drawn at the same three lattice points, with the configuration set for ejection, during the sixth turn.

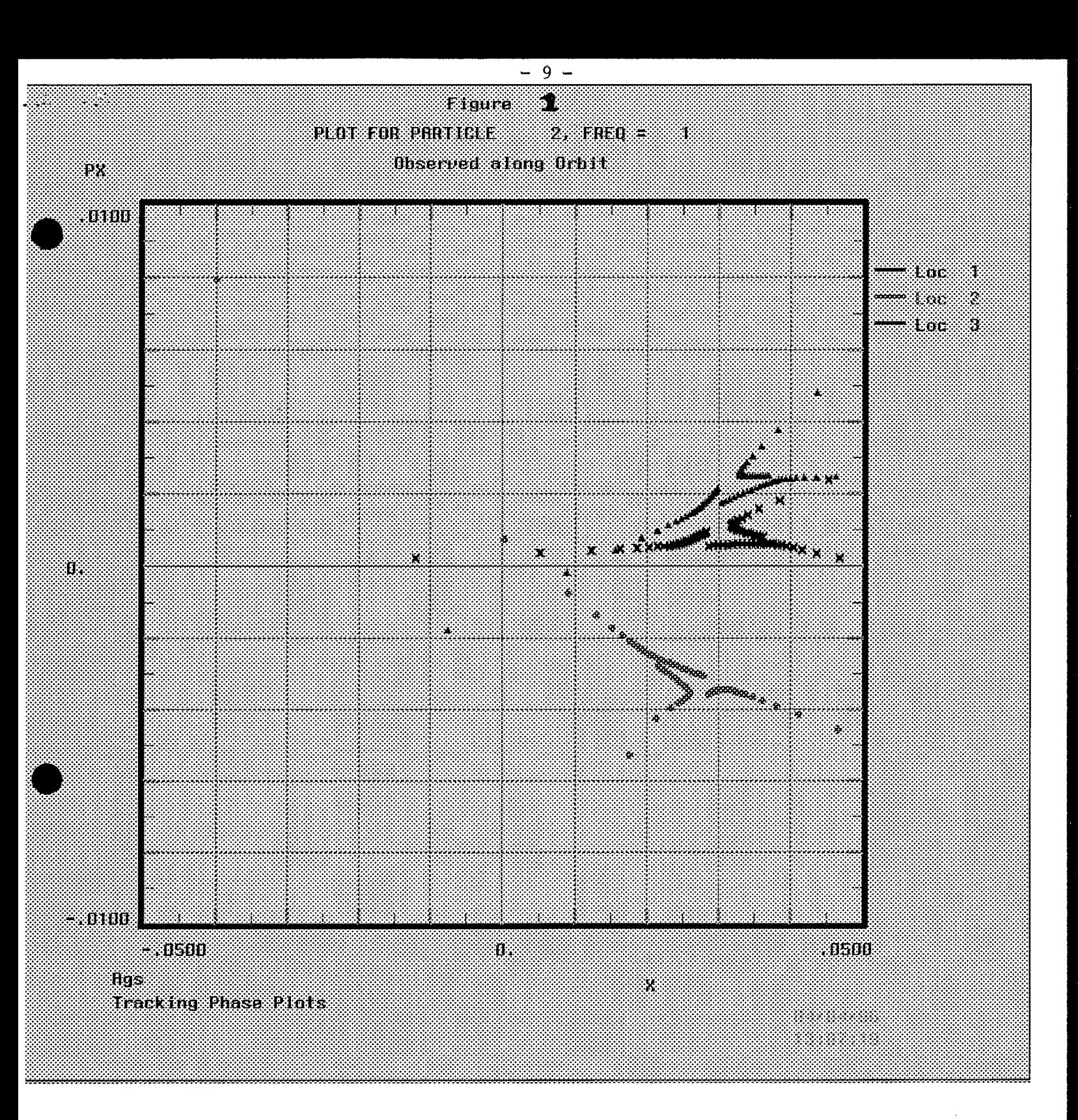

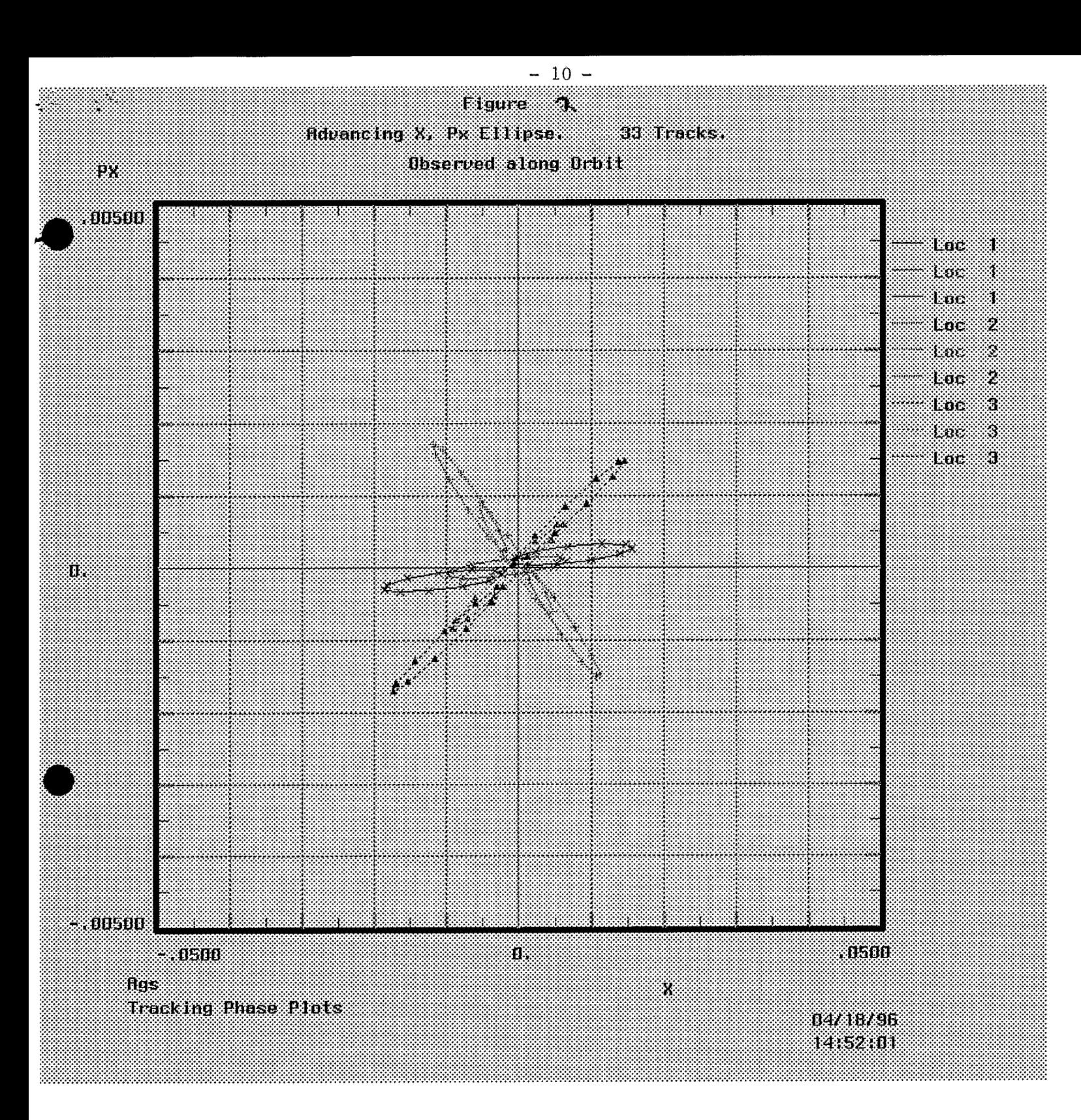

 $\sim$ 

 $\sim$ 

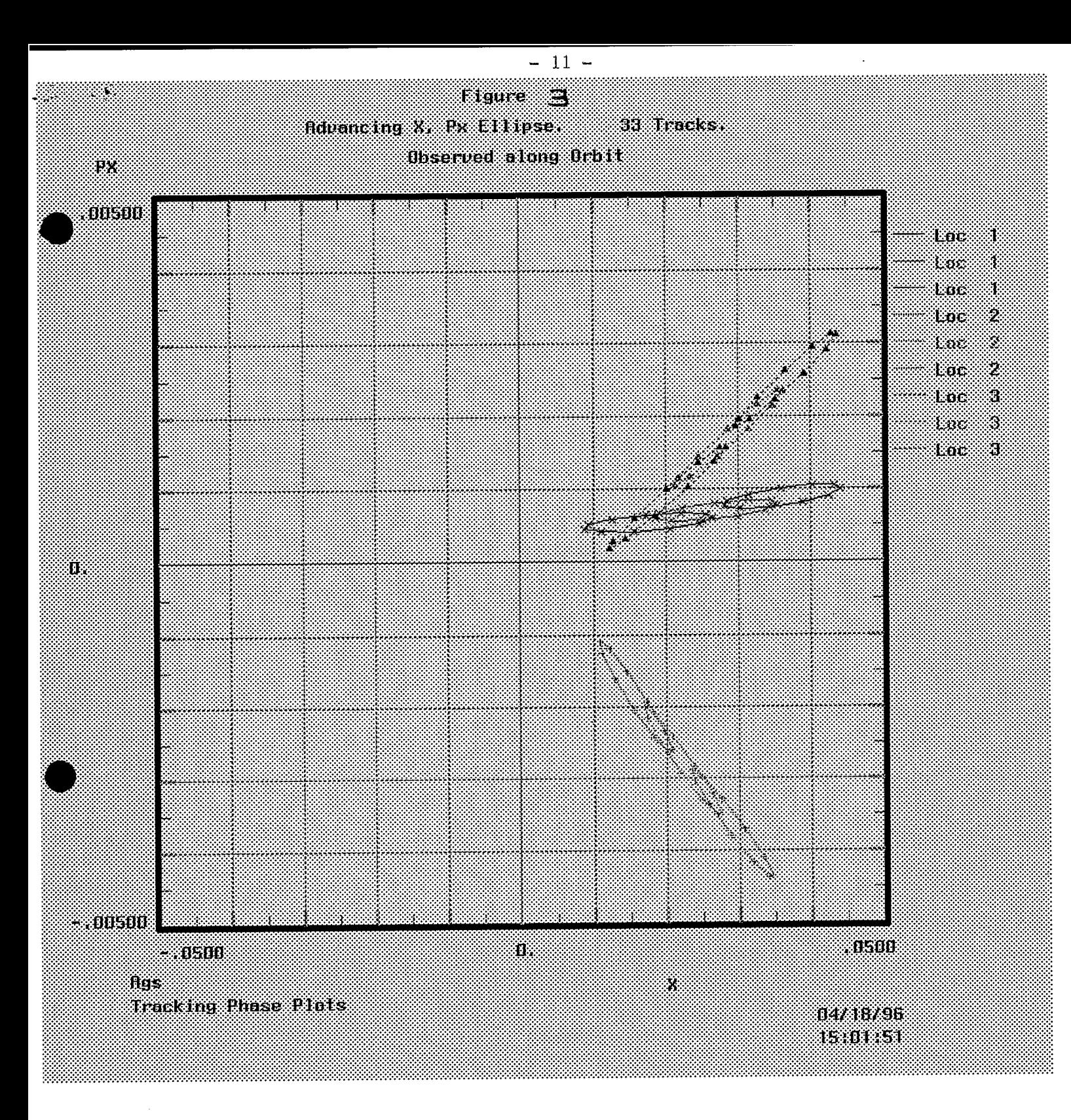

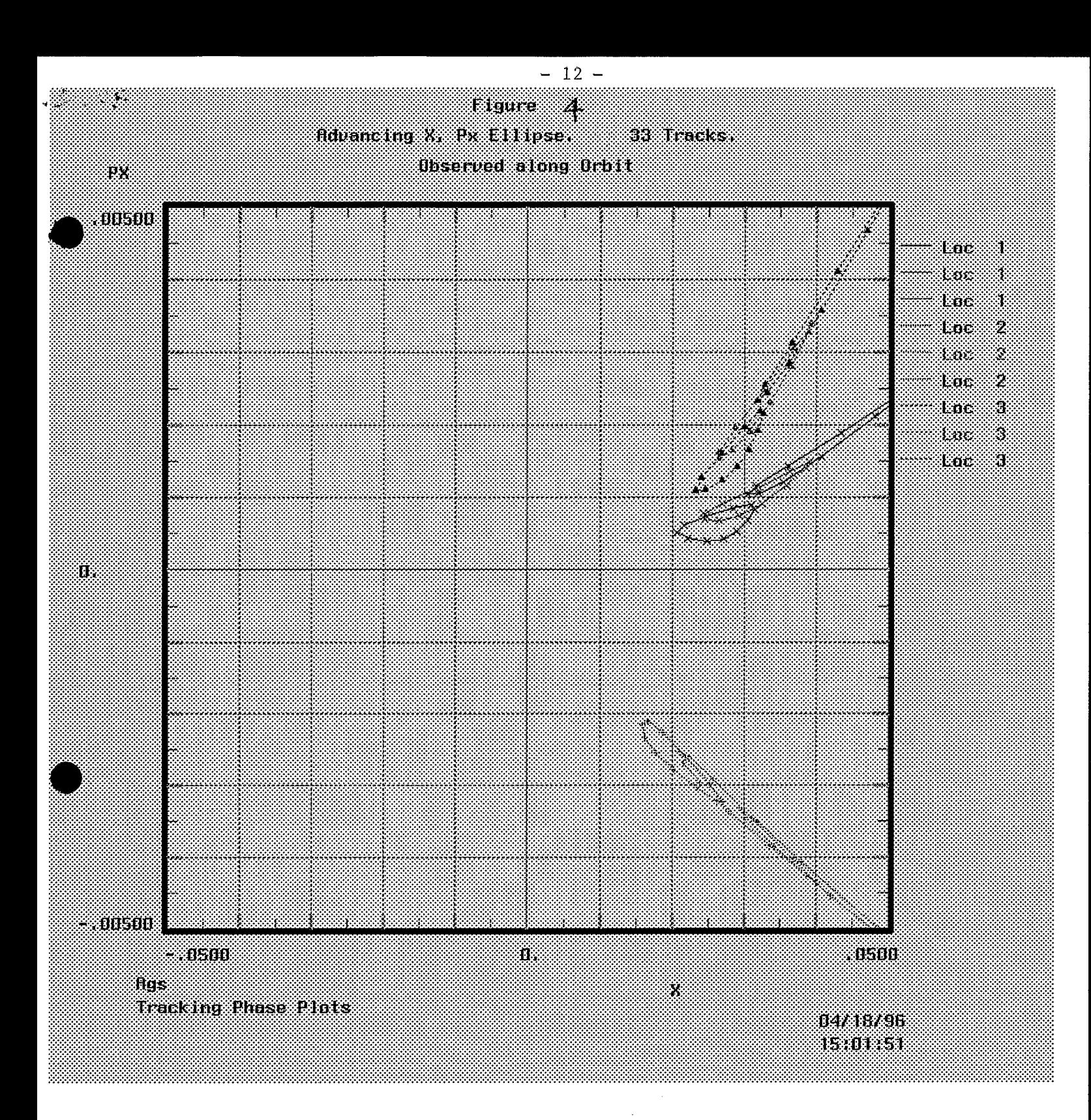